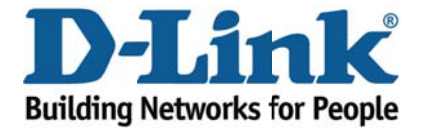

## **DSL-2730B – How to connect via ADSL 1**

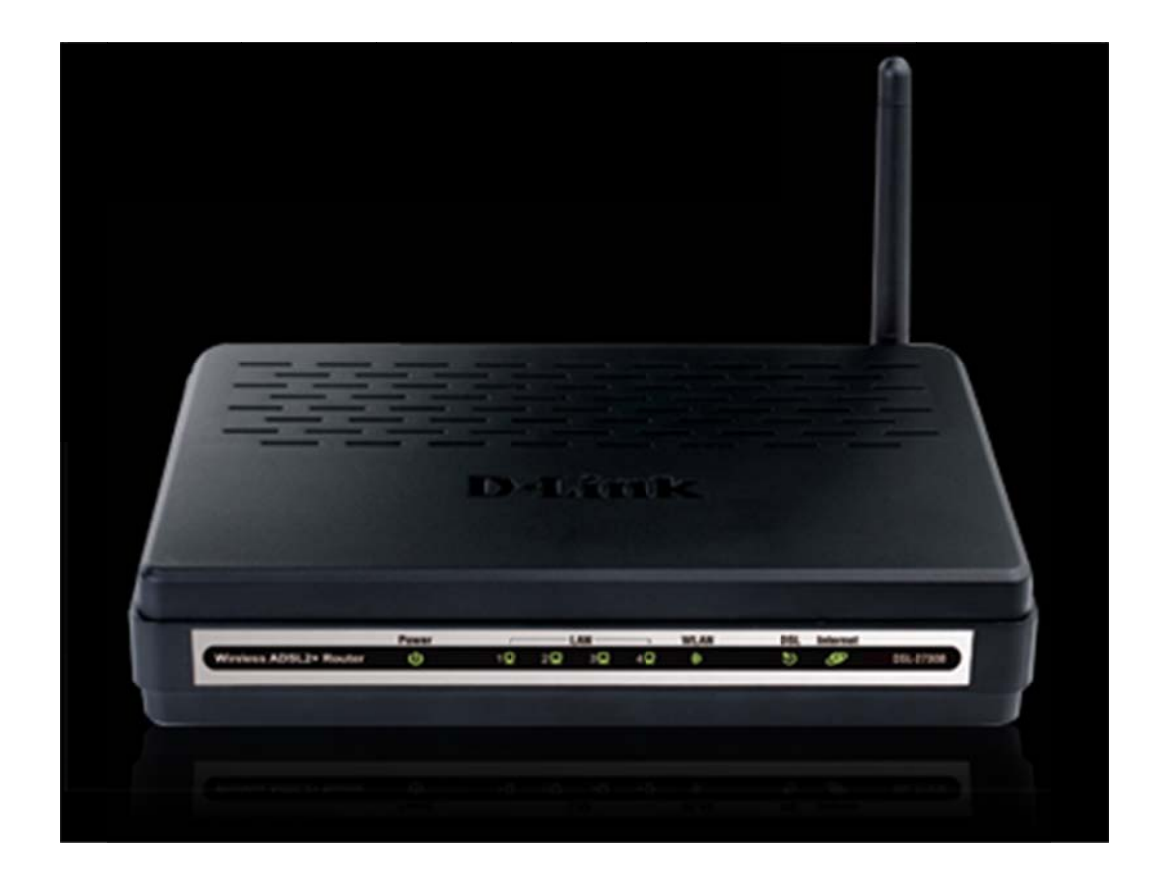

This document shows how to disable ADSL 2 / 2+ and connect via ADSL 1

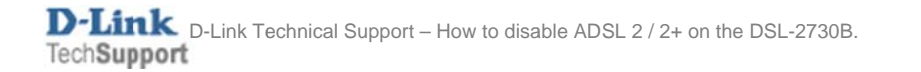

- 1. Log in to the router setup page with the computer connected to the Ethernet port.
	- URL: http://192.168.1.1 (default)
	- Username: admin
	- Password: admin (default)
	- Validate Code: (randomly generated)

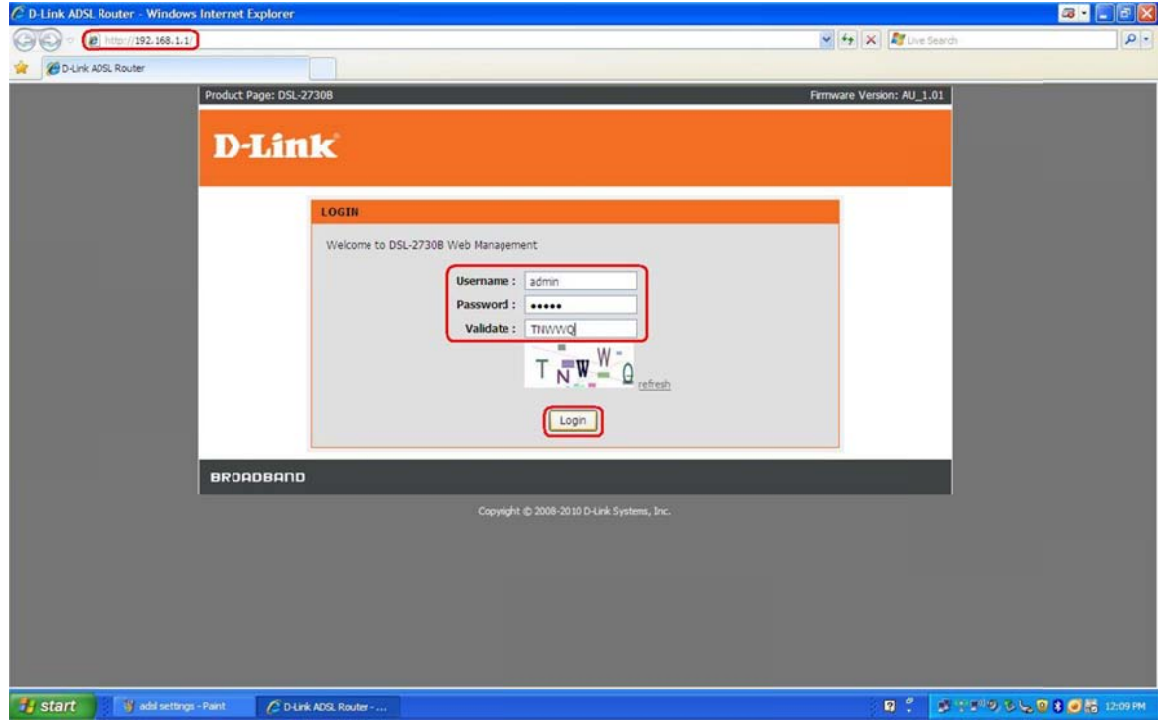

2. Click ADVANCED on the top menu.

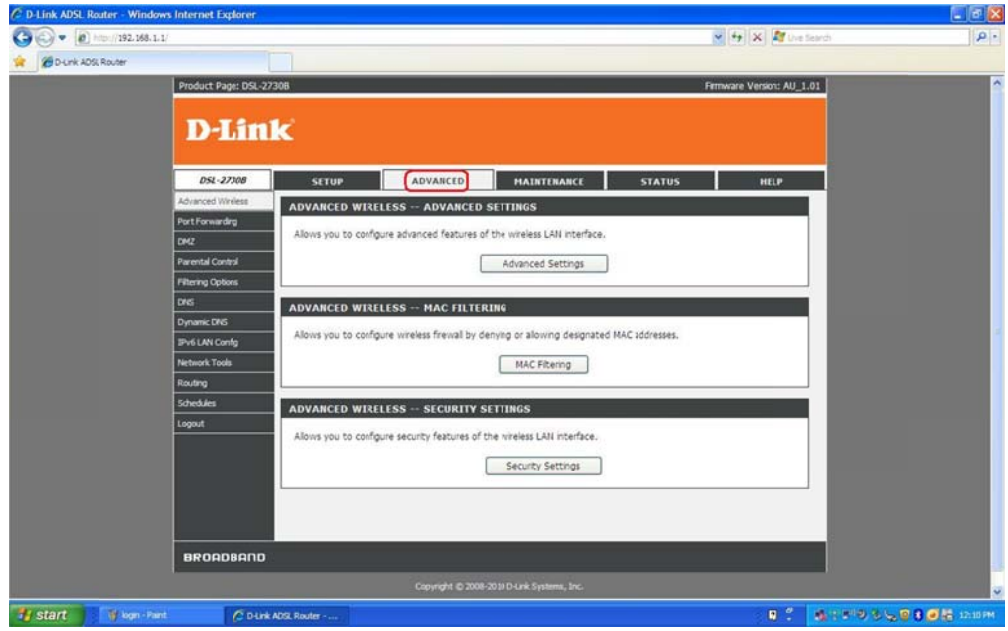

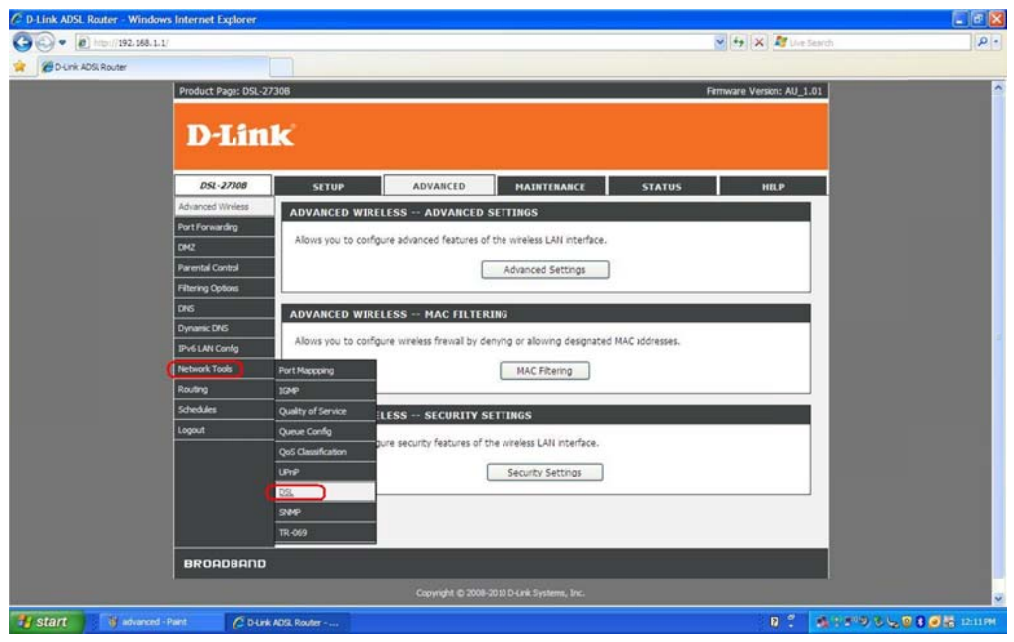

## 2a. Then click Network Tools > DSL at the sub-menu

2b. Uncheck the boxes for the following options:

- ADSL2 Enabled
- AnnexL Enabled
- ADSL2+ Enabled
- AnnexM Enabled

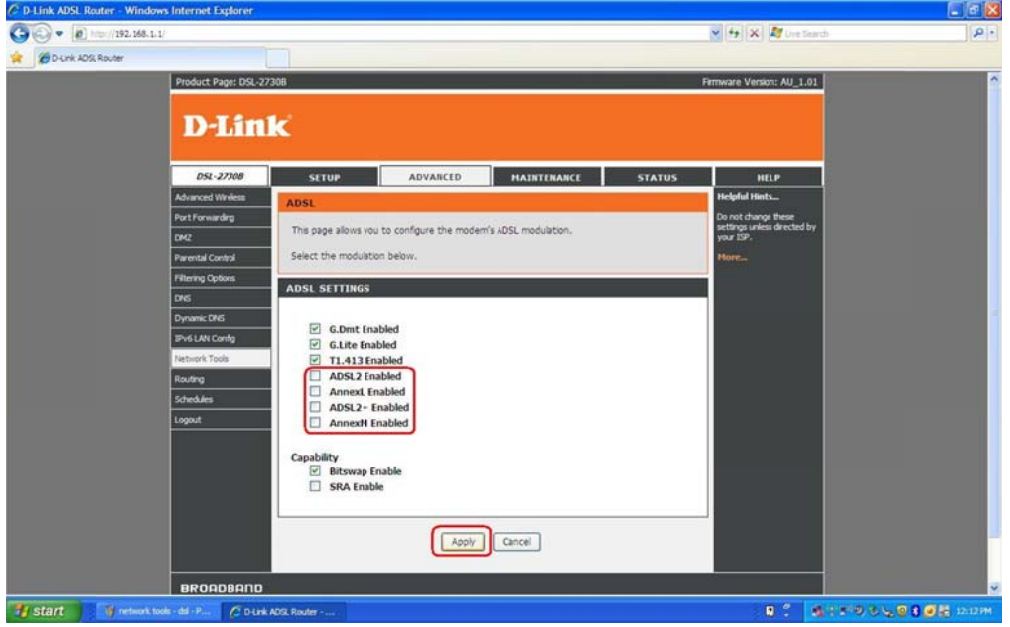

## 3. Click Apply